**TuftsMedicine** 

## **EpicEdge Tips & Tricks**

## Viewing the Hospital AVS (After Visit Summary) in Remote Client

## What is the Hospital Discharge AVS?

The After Visit Summary is information provided to the patient when they are discharged from a TuftsMedicine facility.

The AVS includes important discharge information such as:

- Follow up appointments
- Medication List

How can you access this information in Remote Client?

Navigate to Chart Review> Encounters.

- Select the Hospital Admission on the left.
- Select the AVS Discharge to Home on the right.
- A new window will open displaying the document.

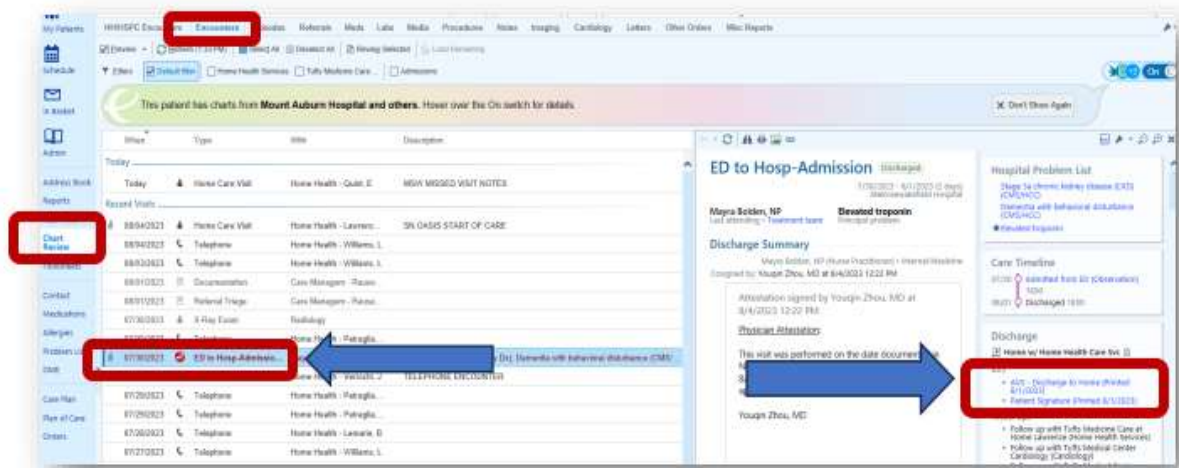